Norma Boakes Instructional Technology Fund Final Report 2023-2024

Technology tool: Peardeck Where to get details[: https://www.peardeck.com/](https://www.peardeck.com/) 

I use Peardeck as an engagement tool for in-person and online presentations with my undergraduate and graduate students. You can use Peardeck for free or, as I did, request a premium account. Premium provides more advanced features, including saving data you gather from presentations and giving feedback directly on digital responses. My most common use of this tool was to make my presentations more interactive, increase student engagement, and quickly assess understanding.

Below is a sampling of ways I used it as part of presentations in various courses. I organized them to illustrate the multiple functionalities of Peardeck.

## **Open-ended response**

In the example below, I discussed formative assessment use in the K-5 classroom as part of an online synchronous session with graduate-level alternate route teacher candidates. I used a Google slide presentation and interspersed moments for students to respond. You see the slide where I promoted them to "stop and respond" (Figure 1). Pear Deck allows you to use one of the "ask students a question" features. In this example, I have a text response set. The results are immediate so I see what students said then ask them to elaborate if I wish or summarize what individuals shared (Figure 2).

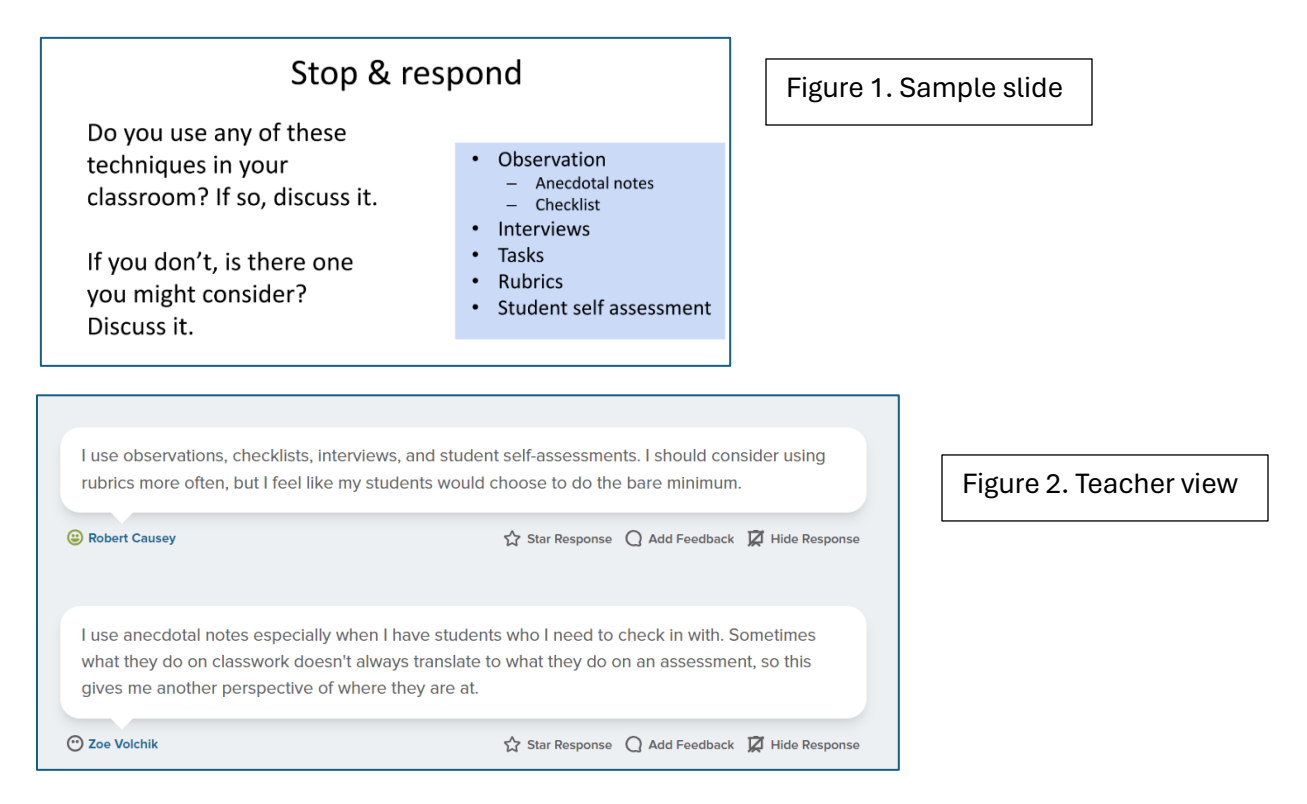

Here's another example of my use of an in-person undergraduate course session. Students presented a "best practice" from their student teaching experience. To make the process more interactive non-presenters were asked to comment on the idea/concept presented. Below is a sample of a student's topic (Figure 3) and her classmate's responses to it (Figure 4). \*I warn students I expect to see at least 5 comments! I can easily check if it was done using the "Reflect & Review" option in Peardeck.

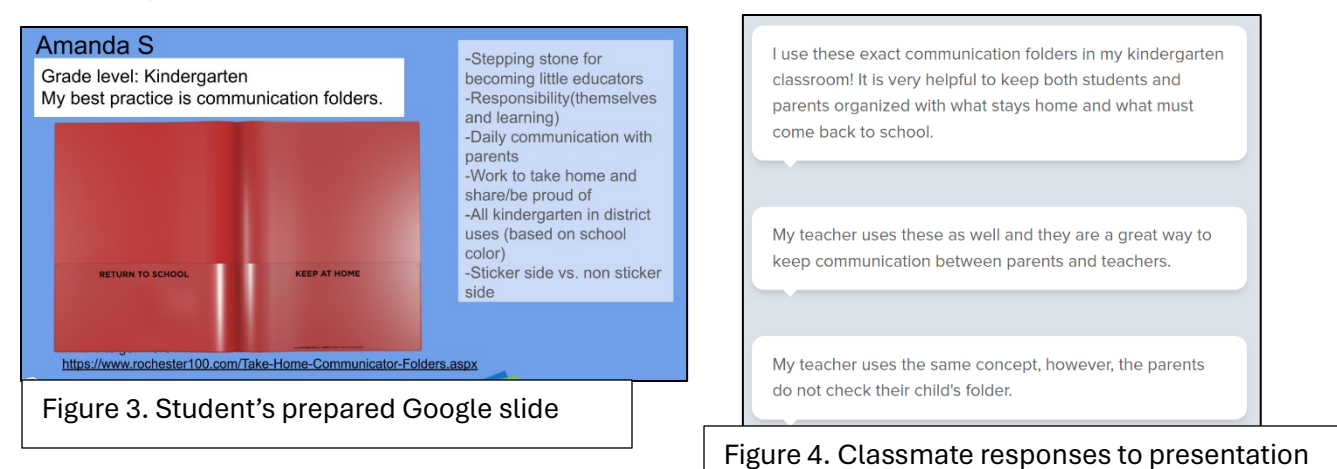

## **Draw**

The draw feature can be useful in Peardeck, too. I use this sometimes for students to show their thinking in a novel way. The example below shows why conceptual understanding of mathematics in K-5 classrooms is important and that it's not just rote skills. I place a screenshot of a worksheet on my slide presentation (Figure 5). I use the responses (Figure 6) for discussion because, as you can see, students don't always get the same answer. (\*The secret is conceptually understanding what place values represent!)

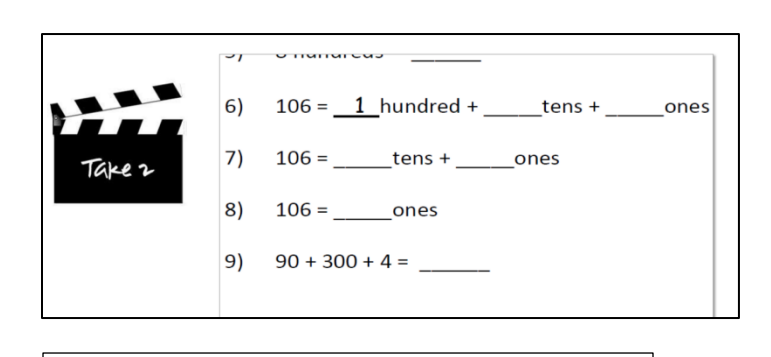

Figure 5. Worksheet I put on the Google slide for students. They draw their responses.

| 9  | 9                                                | 106 = 1                                             | hundred + $\overline{O}$ tens + $\overline{O}$ ones |
|----|--------------------------------------------------|-----------------------------------------------------|-----------------------------------------------------|
| 10 | 106 = $\overline{O}$ tens + $\overline{O}$ ones  |                                                     |                                                     |
| 21 | 106 = $\overline{O}$ ones                        |                                                     |                                                     |
| 33 | 106 = $\overline{O}$ ones                        |                                                     |                                                     |
| 41 | 300 + 4 = $\overline{O}$                         |                                                     |                                                     |
| 55 | 106 = 1                                          | hundred + $\overline{O}$ tens + $\overline{O}$ ones |                                                     |
| 66 | 106 = $\overline{10}$ tens + $\overline{O}$ ones |                                                     |                                                     |
| 67 | 106 = $\overline{10}$ tens + $\overline{O}$ ones |                                                     |                                                     |
| 68 | 106 = $\overline{10}$ ones                       |                                                     |                                                     |
| 69 | 90 + 300 + 4 = $\overline{O}$ s                  |                                                     |                                                     |

Figure 6. Two samples of student work with clear differences in their responses (see question 8!)

## **Choice**

A really easy option in Pear Deck is to create a "choice" slide. In this option, you have participants choose from various options. It's basically a multiple-choice question. The cool part is that you get immediate results on how everyone responds. I use this feature to quickly assess responses then have students discuss their answers. \*Afterward, you can review individual student responses in the Reflect & Review area of Peardeck. This particular example was done in a face-to-face session with undergraduate students in a method of teaching elementary mathematics course. (The trick is there are multiple correct answers here! It depends on what you look for and understand about values of coin!)

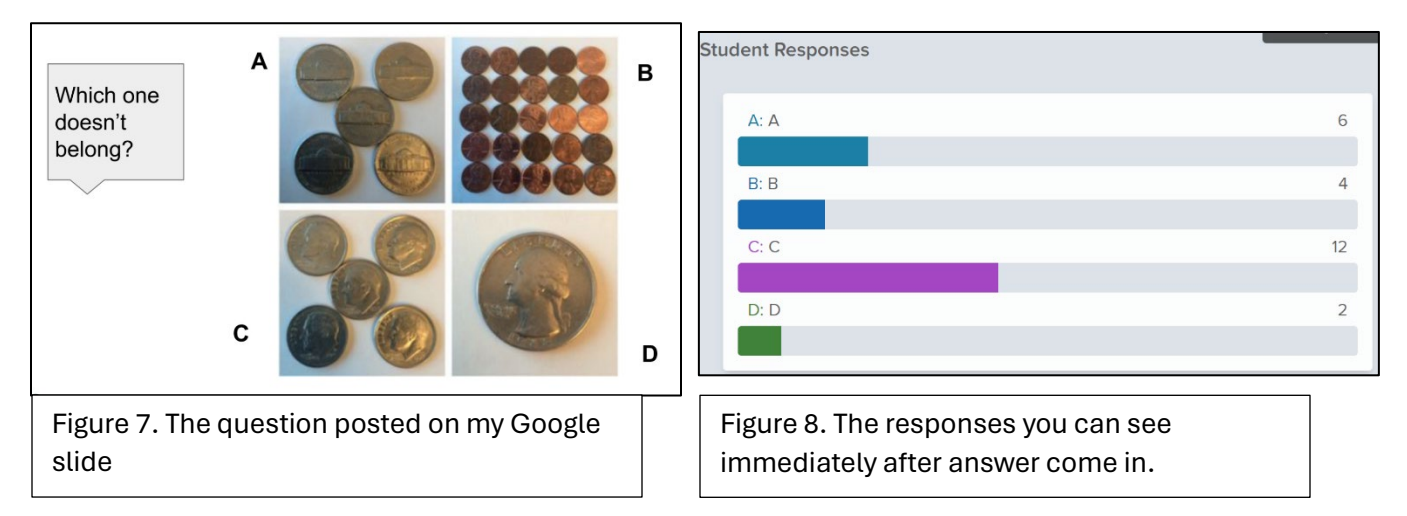

## **Summary**

These are three of the many features that Peardeck has to offer. Overall, Peardeck is a great way to:

- Increase student engagement
- Use as a springboard for conversation/discussion
- Quickly assess student understanding
- Track student engagement & understanding with tangible responses you can review and archive

I hope I've been able to illustrate that here. It really only takes a few times to learn and is an excellent addition to any classroom and/or presentation!

For more details, I found a great blog by another university faculty member that did a fast YouTube overview of how she uses varied tools including Peardeck[: https://www.unco.edu/center](https://www.unco.edu/center-enhancement-teaching-learning/blog/blog-111422.aspx)[enhancement-teaching-learning/blog/blog-111422.aspx](https://www.unco.edu/center-enhancement-teaching-learning/blog/blog-111422.aspx)